# ELV

Bausatz-Artikel-Nr.: 160762 Version: 1.0 Stand: März 2024

## **Ultraschall Distanzsensor DUS1**

#### **Technischer Kundendienst**

Für Fragen und Auskünfte stehen Ihnen unsere qualifizierten technischen Mitarbeiter gerne zur Verfügung.

ELV · Technischer Kundendienst · Postfach 1000 · 26787 Leer · Germany E-Mail: technik@elv.com Telefon: Deutschland und Österreich: (+49) 491/6008-245 · Schweiz 061/8310-100

Häufig gestellte Fragen und aktuelle Hinweise zum Betrieb des Produkts finden Sie bei der Artikelbeschreibung im ELVshop: www.elv.com

#### **Reparaturservice**

Für Geräte, die aus ELV Bausätzen hergestellt wurden, bieten wir unseren Kunden einen Reparaturservice an. Selbstverständlich wird Ihr Gerät so kostengünstig wie möglich instand gesetzt. Im Sinne einer schnellen Abwicklung führen wir die Reparatur sofort durch, wenn die Reparaturkosten den halben Komplettbausatzpreis nicht überschreiten. Sollte der Defekt größer sein, erhalten Sie zunächst einen unverbindlichen Kostenvoranschlag.

Bitte senden Sie Ihr Gerät an: ELV · Reparaturservice · 26787 Leer · Germany

**ELV Elektronik AG · Maiburger Straße 29–36 · 26789 Leer · Germany Telefon 0491/6008-88 · Telefax 0491/6008-7016 · www.elv.com**

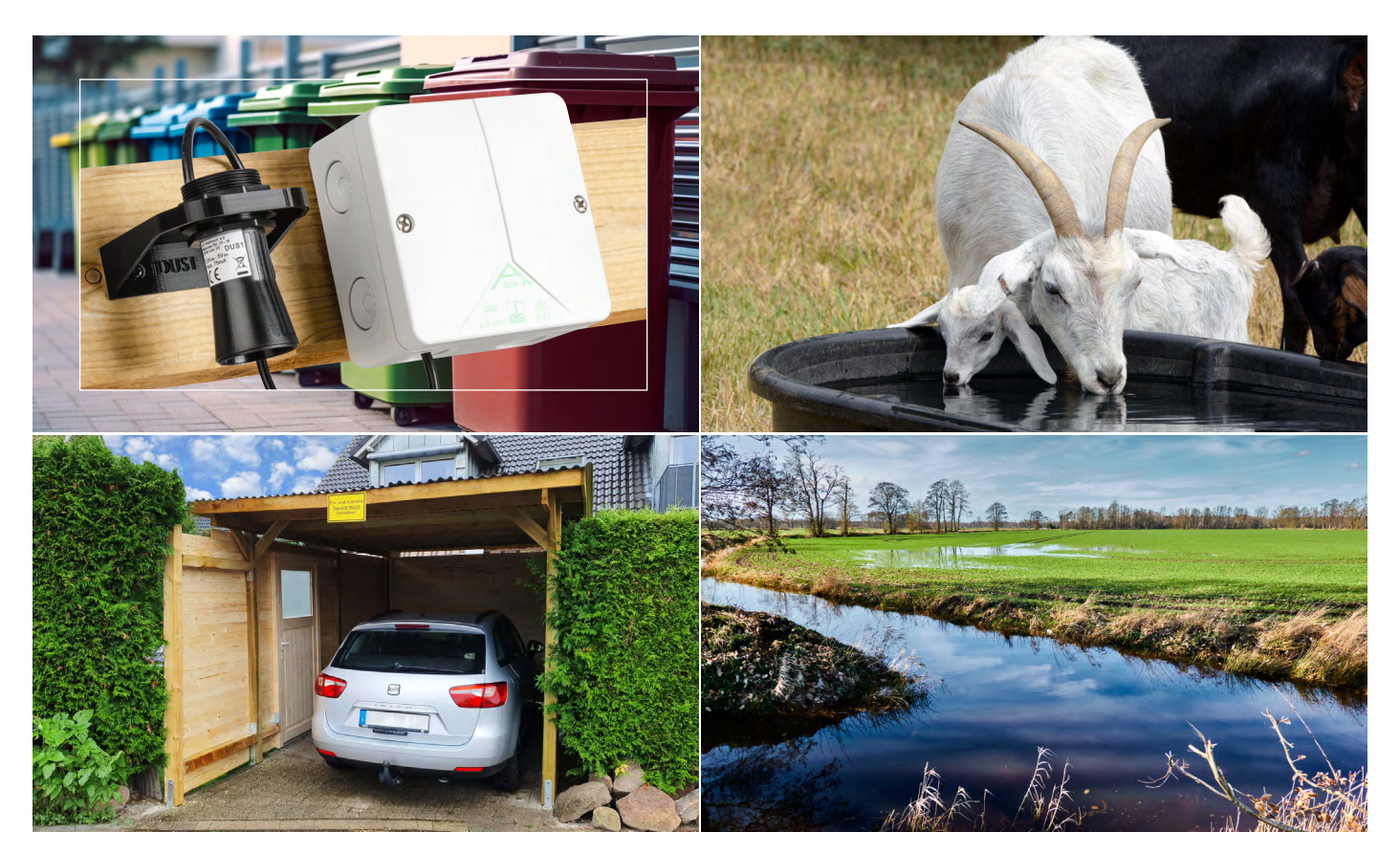

## **Distanzen per Ultraschall messen und ins LoRaWAN®-Netzwerk integrieren**

### **Ultraschall Distanzsensor DUS1**

**Der wettergeschützte Ultraschallsensor misst Distanzen zu reflektierenden Objekten im Bereich von 0,25 m bis zu 6,5 m. Über seine UART-Schnittstelle lässt er sich einfach in eigene Projekte oder mit dem Interface [ELV-LW-INT1](https://de.elv.com/elv-lorawan-interface-1-elv-lw-int1-160149) zu einem LoRaWAN®-Sensor mit vielfältigen Funktionen erweitern. Man kann z. B. detektieren, ob ein Auto im Carport oder der Garage geparkt ist, ob sich eine Mülltonne an ihrem vorgesehenen Platz befindet oder wie hoch ein zu überwachender Wasserpegel ist. Gerade im ländlichen Raum bieten sich viele weitere Möglichkeiten – eine gute LoRaWAN®-Abdeckung vorausgesetzt.**

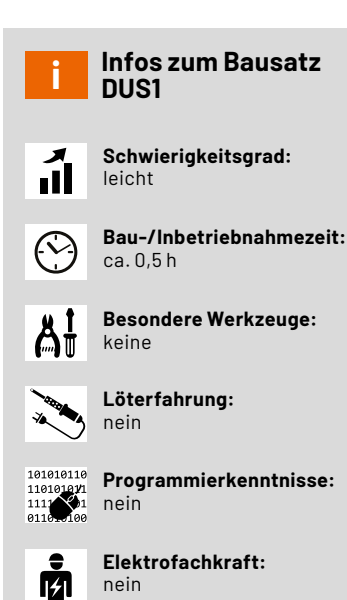

#### **Messverfahren zur Distanzmessung**

Für die Messung von Distanzen gibt es unterschiedlichste Messverfahren und jeweils passende Sensoren, die je nach Verfahren ihre Vor- und Nachteile haben. Die üblichsten Verfahren nutzen dabei meist akustische, optische oder elektromagnetische Wellen in verschiedenen Frequenzbereichen wie beispielsweise Radar. Je nach Wellenlänge der eingesetzten Technik und dem zu messenden Abstand können auch unterschiedliche Messprinzipien wie Laufzeitmessungen eines ausgesendeten und reflektiert empfangenen Impulses oder Phasenverschiebungen gemessen werden.

Optische Sensoren können dabei besonders kompakt und günstig sein und insbesondere auf kurzen Distanzen genaue Messwerte liefern. Bei direkter Sonnenbestrahlung, Betauung oder durch Schmutzablagerungen kann es aber auch leicht zu Beeinträchtigungen kommen.

Radarsensoren lassen sich durch solche Umwelteinflüsse quasi nicht beeinflussen, sind jedoch auch um ein Vielfaches teurer und können für sie durchlässige Materialen nicht detektieren.

Einen Kompromiss stellen die akustischen Ultraschallsensoren dar. Sie sind ebenfalls sehr robust gegenüber Umwelteinflüssen, wenn es sich um wasserdichte Sensoren handelt, und preislich deutlich attraktiver. Ultraschallsensoren gibt es dabei mit nur einer akustischen Einheit, die sowohl für die Erzeugung als auch für den Empfang des Signals genutzt wird, und als Versionen, die für die Erzeugung und den Empfang zwei separate Einheiten nutzen. Vorteile der Sensoren mit nur einer akustischen Einheit sind ihre Kompaktheit und ihr Preis. Nachteilig ist, dass für die Umschaltung vom Sende- in den Empfangsbetrieb Zeit verloren geht, die nicht für die Messung einer ankommenden Reflektion genutzt werden kann. Durch diese Totzeit können meist nur Distanzen von mindestens 0,25 m gemessen werden. Sensoren mit zwei Einheiten haben dieses Problem nicht und können daher auch kleinere Abstände messen.

Mit dem hier gezeigten wetterfesten Ultraschall-Distanzsensor DUS1 kann man Entfernungen zwischen 0,25 m und 6,5 m messen. Insbesondere für die Messung großer Distanzen ist jedoch eine gut in Richtung des Sensors reflektierende Fläche mit ausreichender Größe nötig. Wird das auf dem Sensor montierte Horn entfernt (Bild 1), verbreitert sich der Messbereich im Nahbereich etwas, wobei die maximale Reichweite sich jedoch fast halbiert.

Aufgrund seiner Eigenschaften eignet sich der Sensor für eine Vielzahl von Anwendungsfällen. Der DUS1 kann z. B. zur Überwachung eines Auto- bzw. Mülltonnen-Stellplatzes herangezogen werden. Aber damit nicht genug. Auch im Bereich der Landwirtschaft kann sich der DUS1 beweisen. Da mit dem Distanzsensor auch Wasserpegel messbar sind, lässt sich der Füllstand von Tränken für Nutztiere überwachen. Des Weiteren kann auch die Kontrolle privater Wassergräben für Landwirte nützlich und hilfreich sein. Mehrere [Interface ELV-LW-INT1](https://de.elv.com/elv-lorawan-interface-1-elv-lw-int1-160149) mit DUS1- Sensoren ermöglichen z. B. die Messung von Pegelständen an geeigneten Messstellen, wobei man sich via der Internet-of-Things-Plattform "TagolO" ein Skript erstellen kann, das die Auswertung mehrerer Sensoren ermöglicht. Z. B. lässt sich ein Vergleich der unterschiedlichen Wasserpegel programmieren, um an regenreichen Tagen zu beobachten, ob die Entwässerung der landwirtschaftlichen Flurstücke einwandfrei funktioniert, und um an regenarmen Tagen zu wissen, ob die Bewässerung wie gewünscht stattfindet. Via TagoIO kann wahlweise auch eine Push-Nachricht (TagoRun-App erforderlich) oder eine E-Mail an einen beliebigen Empfänger gesendet werden. So erhält man eine Benachrichtigung, sobald ein gewisser Pegelstand über- oder unterschritten wird.

Soll der Sensor in eigenen Projekten ohne das Interface ELV-LW-INT1 betrieben werden, können die dazu nötigen Informationen aus dem beim Ultraschall**-**Distanzsensor DUS1 unter Downloads hinterlegten [Datenblatt und der Schnittstellenbeschreibung](https://de.elv.com/elv-ultraschall-distanzsensor-dus1-160762) des eingesetzten DYP-A01ANYUB-V2.0 entnommen werden.

Der Sensor ist firmwareseitig besonders einfach zu handhaben, da er nach Spannungszufuhr automatisch mit fortlaufenden Abstandsmessungen beginnt und deren Ergebnisse alle 100 ms über eine UART-Schnittstelle mit 9600 Baud ausgibt. Er kann seine Messwerte dabei ungefiltert oder über eine sensorinterne Filterfunktion ausgeben, abhängig davon, ob der RX-Pin des Sensors bei Spannungszufuhr auf Masse oder Betriebsspannung liegt. Seine Aktivität bei den Messungen bzw. der Datenausgabe zeigt der Sensor dabei über eine blaue LED an, die auf der Rückseite des Sensors aus der Vergussmasse ragt (Bild 2).

#### **Distanzmessung mit UART-Ultraschallsensor am LoRaWAN®-Interface ELV-LW-INT1**

Wird der Sensor an einem ELV-LW-INT1 betrieben, erfolgt neben der Übermittlung des absoluten Distanzwerts auch eine Mitteilung eines prozentualen Werts, der zwischen zwei definierten Abständen ermittelt wird. Damit ist es einfach möglich, den Füllstand einer Regentonne zu überwachen und deren Füllstand nicht nur als Distanz vom Sensor zur Wasseroberfläche, sondern auch direkt einen prozentualen Füllstand zu erhalten. Die Übertragung der gemessenen Distanzwerte

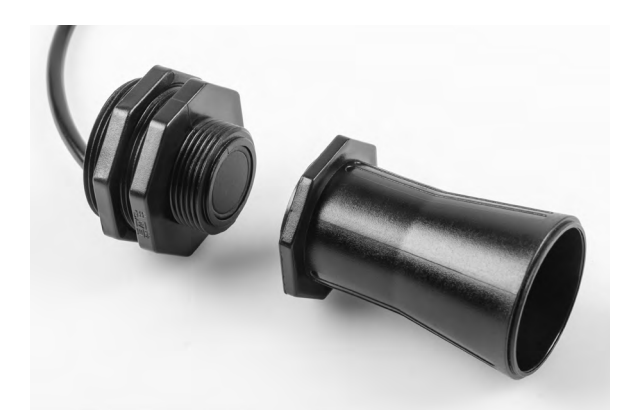

*Bild 1: Ultraschall-Distanzsensor DUS1 mit demontiertem Horn*

kann sowohl zyklisch erfolgen als auch durch das Erreichen konfigurierbarer Schwellwerte ausgelöst werden. Dabei stehen zwei einstellbare absolute Schwellen und eine einstellbare Deltaschwelle inklusive Filter-Timern zur Verfügung.

Die grundsätzliche Kommunikation mit dem Interface ELV-LW-INT1 und dessen Konfigurationsmöglichkeiten sind in dem zugehörigen [Artikel](https://de.elv.com/lorawan-interface-fuer-uart-und-i2c-sensoren-elv-lorawan-interface-1-elv-lw-int1-254091) beschrieben. Hier sollen im Folgenden daher nur die erweiterten Funktionen im Zusammenspiel mit dem Distanzsensor aufgezeigt werden.

Die Betriebsspannung der UART-Schnittstelle ist in der Gerätekonfiguration auf 3,3 V voreingestellt. Für einen etwas größeren Erfassungsbereich des Ultraschallsensors kann diese Spannung im Parameter "bitfield" auf 5 V umgestellt werden.

In der Grundeinstellung ist der Sensorkanal so konfiguriert, dass keine Messungen stattfinden und auch keine Statusmeldungen versendet werden. Durch Anpassung der Kanalparameter können zyklische Messungen oder ereignisbasierte Messungen durch einen der Digitaleingänge des Interface aktiviert werden. Statusmeldungen können ebenfalls zyklisch oder ereignisbasiert versendet werden. Da sich diese und sämtliche weitere Kanalfunktionen des Ultraschallsensors über diese Kanalparameter individuell einstellen lassen, schauen wir uns dazu im Folgenden die einzelnen Parameter für diesen Sensor genauer an.

Die Kanalparameter des DUS1 sind im Tabellenblatt "config parameters DUS1" zusammen mit weiteren Tabellen zum ELV-LW-INT1 in einem Tabellen-

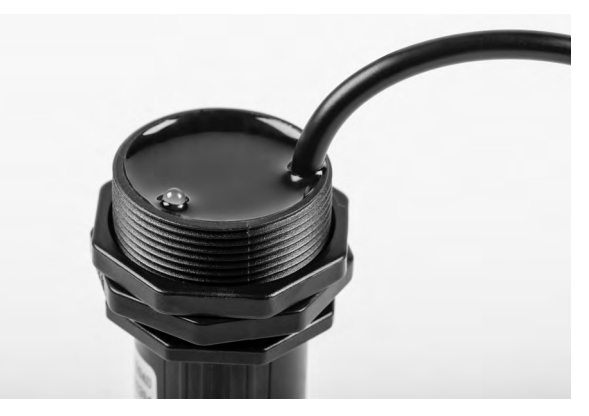

*Bild 2: Aktivitäts-LED auf der Rückseite des Sensors*

dokument zusammengefasst, das im Downloadbereich der Produktseite des [ELV-LW-INT1](https://de.elv.com/elv-lorawan-interface-1-elv-lw-int1-160149) verfügbar ist.

Für das Umwandeln der hexadezimal dargestellten Werte in die binäre oder dezimale Schreibweise und umgekehrt eignet sich besonders dieses [Online-Tool](https://www.simonv.fr/TypesConvert/?integers).

Die Parameter mit ID 0 und ID 1 für das zyklische Sendeintervall und den Statusmode sind bereits beim Gerätekanal des ELV-LW-INT1 ausführlich beschrieben und deren Definition daher in dem zugehörigen **[Artikel](https://de.elv.com/lorawan-interface-fuer-uart-und-i2c-sensoren-elv-lorawan-interface-1-elv-lw-int1-254091)** nachzulesen.

#### **ID 2: filter config**

Um die sensorinterne Filterung zu nutzen, muss bei Spannungszufuhr des Sensors ein High am RX-Pin des Sensors und damit an der TX-Klemme des Interfaces anliegen. Wird diese Funktion mit Bit 6 aktiviert, sorgt dieses für die passende Umsetzung. Bei der internen Filterung werden von den letzten fünf Messwerten der Maximalwert und der Minimalwert entfernt und aus den verbleibenden drei Messwerten der Mittelwert gebildet. Zusätzlich bzw. alternativ kann diese Filterfunktion aber auch vom Interface angewendet werden. Hier sind dann noch weitere Einstellungen möglich. So kann man über Bit 5 und Bit 4 entscheiden, ob der Mittelwert über alle im Puffer enthaltenen Messwerte oder ohne die beiden Extrema gebildet werden soll oder ob immer der Minimalwert oder der Maximalwert des Puffers als Ergebnis geliefert werden soll. Die verwendete Puffergröße und damit die Anzahl der Einzelmessungen kann dabei über Bit 3 bis Bit 0 auf die Werte 0 bis 15 eingestellt werden, was einer Puffergröße von einem bis 16 Messwerten entspricht. Das Füllen des Puffers mit dieser Anzahl an Werten geschieht dabei in jedem zyklischen Messintervall nach dem Aktivieren des Sensors und seiner Startzeit von etwa 1 s in kurzen Abständen von jeweils 100 ms zwischen den einzelnen Messwerten. Der Sensor bleibt dabei für die Gesamtdauer der Messung aller Werte durchgängig aktiviert und wird erst wieder abgeschaltet, wenn alle nötigen Messwerte vorliegen. Für eine möglichst lange Batterielaufzeit sollte man also eine möglichst kleine Puffergröße wählen, wenn die Messwerte nicht besonders stark gefiltert werden müssen.

#### **ID 3: measurement interval**

Dieses Intervall legt das Raster für die zyklischen Einfach- oder Mehrfachmessungen fest. Das oberste Bit entscheidet, ob der restliche Zahlenwert von 1 bis 127 in Sekunden oder Minuten gilt. Wird der Zahlenwert auf null gesetzt, ist die zyklische Messung deaktiviert.

#### **ID 4: measurement triggers**

Neben dem zyklischen Intervall können auch die Eingänge IN1 und IN2 Messungen auslösen oder die zyklischen Messungen nur bei bestimmtem Pegel erlauben. Hier wird für beide Eingänge getrennt eingestellt, wie sich die jeweiligen Eingangspegel auswirken sollen:

- 0. Keine Beeinflussung der Messung
- 1. Eine (zusätzliche) Messung beim Wechsel von Pegel High zu Low
- 2. Eine (zusätzliche) Messung beim Wechsel von Pegel Low zu High
- 3. Eine (zusätzliche) Messung bei jedem Pegelwechsel
- 4. Freigabe der zyklischen Messung nur bei Pegel Low
- 5. Freigabe der zyklischen Messung nur bei Pegel High
- 6. Fortlaufende Messungen (im Abstand von 10 Sekunden), solange Pegel Low
- 7. Fortlaufende Messungen (im Abstand von 10 Sekunden), solange Pegel High

#### **ID 5, ID 6: threshold level 1 / 2**

Neben der Möglichkeit, die ermittelten Messwerte zyklisch (Parameter ID 0) mitzuteilen, kann parallel oder alternativ auch das Senden von außerzyklischen Telegrammen bei Über- oder Unterschreiten einstellbarer Grenzen genutzt werden. Wird eine der beiden hier definierten Schwellen über- oder unterschritten, startet ein zugehöriger Filter-Timer (Parameter ID 8 und ID 9), nach dessen Ablauf dann eine außerzyklische Statusmeldung erfolgt. Defaultmäßig ist diese Funktion durch die eingestellten Schwellwerte von null deaktiviert.

#### **ID 7: threshold delta**

Ähnlich wie die beiden anderen Schwellwertparameter (ID 5 und ID 6) erlaubt dieser Parameter das Auslösen außerzyklischer Telegramme. Anstatt statische Referenzschwellen zu vergleichen, erfolgt hier der Vergleich des aktuellen Messwerts gegen den zuletzt gesendeten Messwert. Ist die Differenz zwischen beiden Werten größer oder gleich dem hier definierten Delta, wird der zugehörige Filter-Timer (ID 10) gestartet, nach dessen Ablauf dann eine außerzyklische Statusmeldung erfolgt. Defaultmäßig ist diese Funktion durch den eingestellten Wert von 0xffff deaktiviert. Wird die Deltaschwelle auf null gesetzt, löst jeder neue Messwert ein Ereignis aus.

#### **ID 8, ID 9, ID 10: event filter time level 1 / level 2 / delta**

Wurde bei einer Messung eine durch ID 5 bis ID 7 definierte Schwellwertbedingung ausgelöst, startet der zugehörige Filter-Timer mit dem hier definierten Zeitwert. Jedes weitere Ereignis, das während der Laufzeit des Timers auftritt, startet den zugehörigen Timer neu. Erst nach ungestörtem Ablauf des Timers erfolgt die Aussendung einer Statusmeldung mit den zuletzt ermittelten Messwerten. Die Filter-Timer sorgen damit dafür, dass kurzzeitige Threshold-Auslösungen nicht zu unnötigen Sendungen führen. Hierfür muss die Filterzeit jedoch sinnvollerweise größer als das Einfache oder Mehrfache des Messintervalls eingestellt werden.

#### **ID 11, ID 12: ref value 0% / 100%**

Für die Mitteilung eines prozentualen Pegels bzw. Füllstands ist die Definition der 0 %- und 100 %-Distanzen zum Sensor erforderlich. Liegt der Messwert später zwischen diesen beiden Grenzen, wird die gemessene Distanz als Level zwischen 0 und 100 übertragen. Verlässt der Distanzmesswert den definierten Bereich, werden die jeweiligen Endanschläge von 0 bzw. 100 als Level übertragen. Die einzustellenden Referenzwerte werden in Millimeter angegeben. Zur Umrechnung des Dezimalwertes in den 16-Bit-Hex-Wert kann beispielsweise das Online-Tool [Types converter](https://www.simonv.fr/TypesConvert/?integers) genutzt werden.

Die Zusammenstellung und Übertragung einer sinnvollen Konfiguration für den Sensorkanal des DUS1 soll nachfolgend an einem konkreten Beispiel gezeigt werden (Bild 3). Die nötigen Informationen zum Aufbau der Konfigurationstelegramme und der Parameter sind der [Tabellen](https://de.elv.com/elv-lorawan-interface-1-elv-lw-int1-160149)[sammlung](https://de.elv.com/elv-lorawan-interface-1-elv-lw-int1-160149) zu entnehmen, die beim [ELV-LW-INT1](https://de.elv.com/elv-lorawan-interface-1-elv-lw-int1-160149) im Downloadbereich hinterlegt ist.

| frame type                | 0x00   | set single parameters |
|---------------------------|--------|-----------------------|
|                           |        |                       |
| channel                   | 0x01   | DUS <sub>1</sub>      |
| parameter ID              | 0x00   | cyclic TX interval    |
| parameter value           | 0x0F   | 15 Minuten            |
| parameter ID              | 0x03   | measurement interval  |
| parameter value           | 0x85   | 5 Minuten             |
| parameter ID              | 0x05   | threshold level 1     |
| parameter value           | 0x03E8 | 1000 mm               |
|                           |        |                       |
| 00 01 00 0F 03 85 05 03E8 |        |                       |

*Bild 3: Konfiguration per Downlink im TTN*

Da nur wenige Parameter abweichend zum Defaultwert verändert werden sollen, wählen wir als Rahmentyp "set single parameters". Das zyklische Sendeintervall für den Distanzsensor (channel 1) wollen wir auf 15 Minuten (0x0F) und das Messintervall auf 5 Minuten (0x85) setzen. Zusätzlich soll eine außerzyklische Meldung bei Überund Unterschreiten eines Abstands von 1000 mm (0x03E8) erfolgen. Diese Werte sind dann als hexadezimale Zahlenfolge in das Payload-Feld des Downlink mit gewähltem FPort 10 einzutragen und an das ELV-LW-INT1 zu senden (Schedule downlink). Sobald sich das Interface das nächste Mal beim Gateway meldet, werden die Daten an das Gerät übertragen. Für eine unmittelbare Übertragung empfiehlt sich eine kurze Betätigung der Gerätetaste.

#### **Statusdaten**

Einen Gesamtüberblick über die Statusdaten von Geräte- und Sensorkanälen gibt das Tabellenblatt [status](https://de.elv.com/elv-lorawan-interface-1-elv-lw-int1-160149) data der ELV-LW-INT1-Tabellen. Die Mitteilung der Statusdaten des Sensorkanals erfolgt nahtlos und in aufsteigender Weise, beginnend mit ID 0. Der Inhalt der DUS1-Daten (Tabelle 1) soll hier nun detailliert betrachtet werden.

#### **ID 0: eventflags**

In den Eventflags werden die Auslöser für die jeweilige Statusmeldung mitgeteilt. Treten mehrere Ereignisse schnell hintereinander auf, können auch mehrere Bits gleichzeitig gesetzt sein. Bit 7 informiert über das Auftreten oder Verschwinden eines Fehlerzustands. Ursache kann hier z. B. eine Unterbrechung der Sensorzuleitung sein. Bit 6 zeigt an, dass sich der Messwert gegenüber der vorherigen Übertragung um mindestens den konfigurierten Deltawert geändert hat. Sind Bit 5 oder Bit 4 gesetzt, wurden die zugehörigen Threshold-Werte überoder unterschritten. Bit 1 signalisiert die erste Mitteilung nach einem

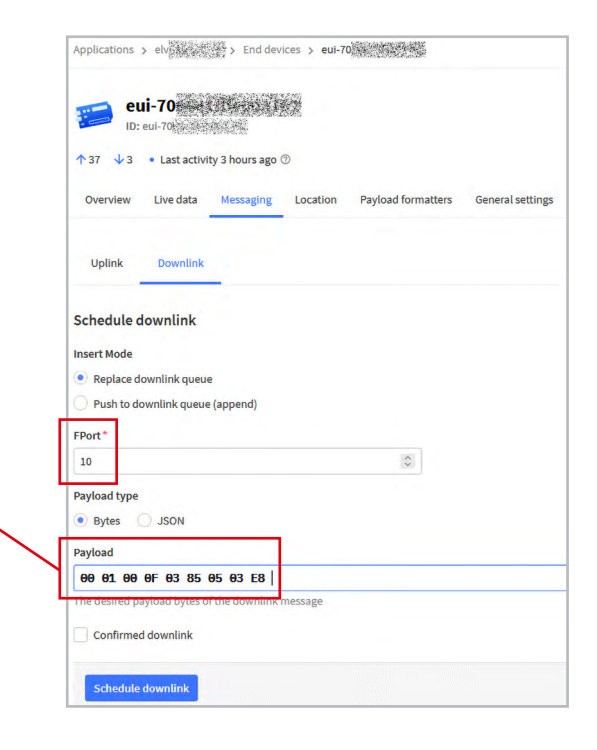

Neustart des Geräts und Bit 0 informiert über das Vorliegen einer zyklischen Mitteilung für diesen Kanal.

#### **ID 1: distance**

Die gemessene und gegebenenfalls gefilterte Distanz wird in Millimetern übertragen und gibt den Abstand von der Sensorfläche innerhalb des Trichters zur reflektierenden Oberfläche an. Der Messbereich des Sensors geht dabei von 250 bis 6500 mm. Kleinere Distanzen werden ebenfalls als 250 mm ausgegeben. Kann der Sensor keine Reflektion seines Messignals empfangen, wird dieser Overflow im Status als 7501 mm übermittelt. Ein Fehler aufgrund einer unterbrochenen Sensorzuleitung oder eines anderen Defekts wird mit einem Distanzwert von 8000 übertragen. Wurde eine Statusmeldung ausgelöst, ohne dass zuvor eine Messung stattfand, wird der Wert 7999 für "unbekannt" übertragen.

#### **ID 2: level %**

Anhand der beiden konfigurierbaren Referenzdistanzen für 0 % und 100 % wird der aktuelle Distanzmesswert des Sensors in einen Level von 0 bis 100 % umgerechnet und in diesem Byte übertragen. Überund Unterschreitungen des durch die Referenzwerte definierten Bereichs führen zu einer Mitteilung von 100 % bzw. 0 %. Lediglich der Fehlerzustand wird als Zahlenwert von 255 (0xff) und ein unbekannter Prozentwert als 254 (0xfe) dargestellt.

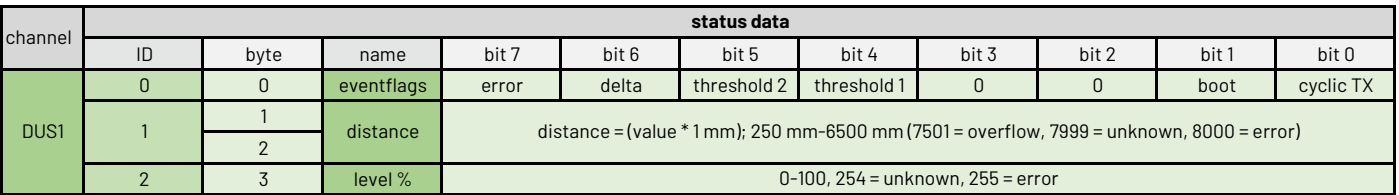

*Tabelle 1: Statusdaten des Sensorkanals DUS1*

#### **Montage und Inbetriebnahme**

Der Lieferumfang des Sensors ist in Bild 4 zu sehen. Der Distanzsensor ist werkseitig mit einem 4-poligen Stecker vom Typ HY2.0–4P versehen. In Bild 5 und Tabelle 2 sind dessen Pinbelegung und die Zuordnung der Kabelfarben sowie der Klemmen des ELV-LW-INT1 zu sehen.

Wenn der Sensor zusammen mit einem Interface ELV-LW-INT1 eingesetzt werden soll, müssen der 4-polige Stecker am Anschlusskabel des Sensors mit einem Seitenschneider entfernt und die vier Einzeladern des Kabels freigelegt werden. Danach werden die vier Einzeladern auf einer Länge von 4 mm abisoliert und verdrillt (Bild 6) und ggf. verzinnt oder mit Aderendhülsen versehen.

Für die Montage des Sensors ist dieser mit seiner hinteren Mutter in einem 30 mm großen Befestigungsloch zu fixieren. Dies kann z. B. der Deckel einer Regentonne oder ein geeigneter Haltewinkel sein (Bild 7).

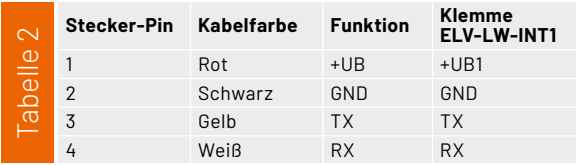

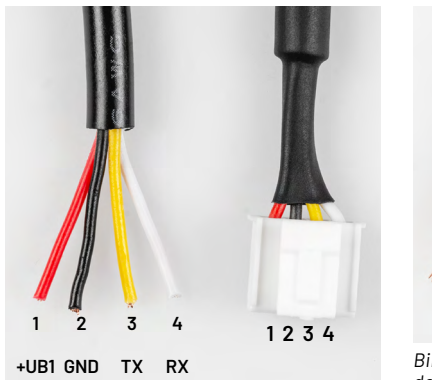

*Bild 5: Die korrekte Zuordnung der Kabelfarben des Sensors zu den Klemmen des Interface 1* 

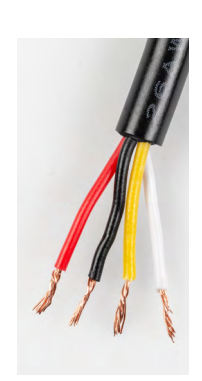

*Bild 6: Abisolieren der Einzeladern nach dem Entfernen des Steckers vom Sensor*

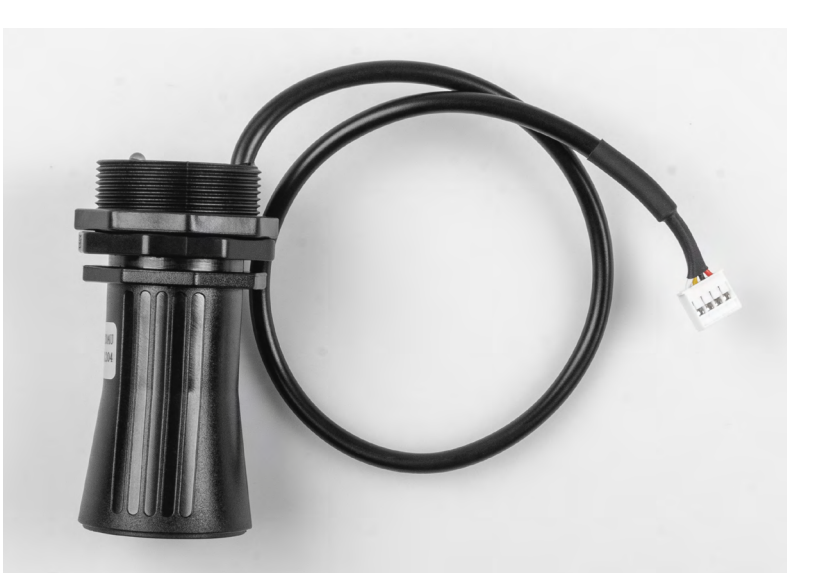

*Bild 4: Lieferumfang des DUS1*

Das 3D-Druck-File für den gezeigten Winkel ist auf der [Produktseite](https://de.elv.com/elv-ultraschall-distanzsensor-dus1-160762) des Sensors als Download verfügbar.

Wird als Gehäuse für das Interface die empfohlene Abox 040 eingesetzt, kann die Kabeleinführung des Gehäuses mit einem Schraubendreher mittig durchstochen werden, um diese für die Durchführung des Sensorkabels zu öffnen. Alternativ kann die Gummi-Membrandurchführung mit einer Schraubdurchführung professioneller gestaltet werden. Vor dem Anschluss des Sensorkabels sollten eventuell eingelegte Batterien aus dem Interface entfernt werden. Nun wird die Sensorzuleitung in das Gehäuse eingeführt und die Einzeladern des Kabels werden gemäß Tabelle 2 an die zugehörigen Klemmen des Interface angeschlossen (Bild 8). Abschließend sind zwei Mignon-AA-Batterien polrichtig in die Halter des Interface einzulegen.

Informationen zur Einbindung in ein LoRaWAN*®*- Netzwerk und die Konfiguration und Auswertung der übertragenen Daten sind in der Bau- und Bedienungs-anleitung des [ELV-LW-INT1](https://de.elv.com/elv-lorawan-interface-1-elv-lw-int1-160149) zu finden. Ein Beispiel für eine decodierte Payload des Distanzsensors ist in Bild 9 **EIV** zu sehen.

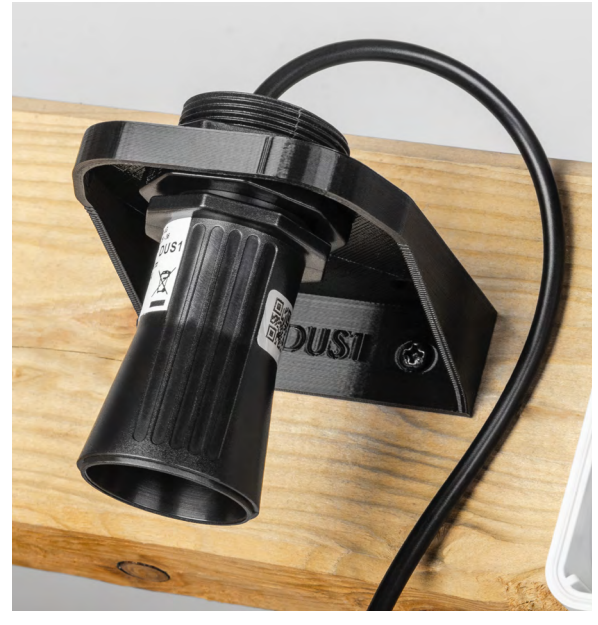

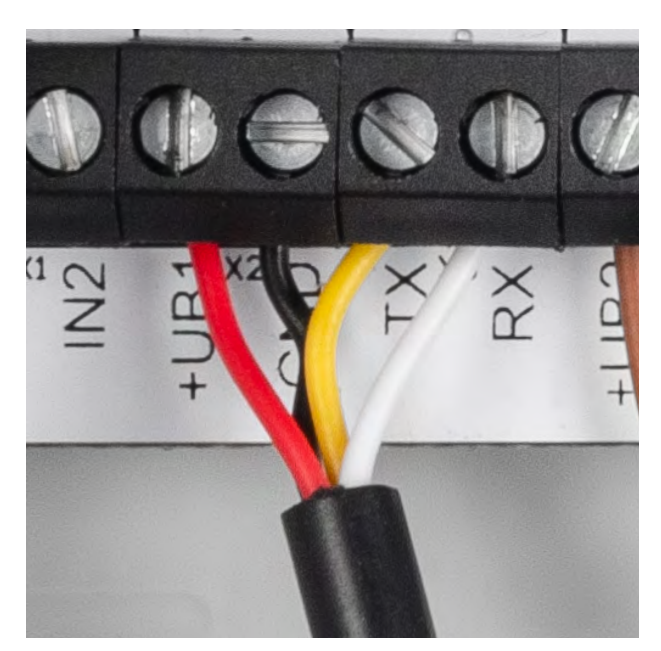

*Bild 7: Montage des Sensors mit einem Haltewinkel Bild 8: Anschluss des Sensors an die Klemmen des ELV-LW-INT1*

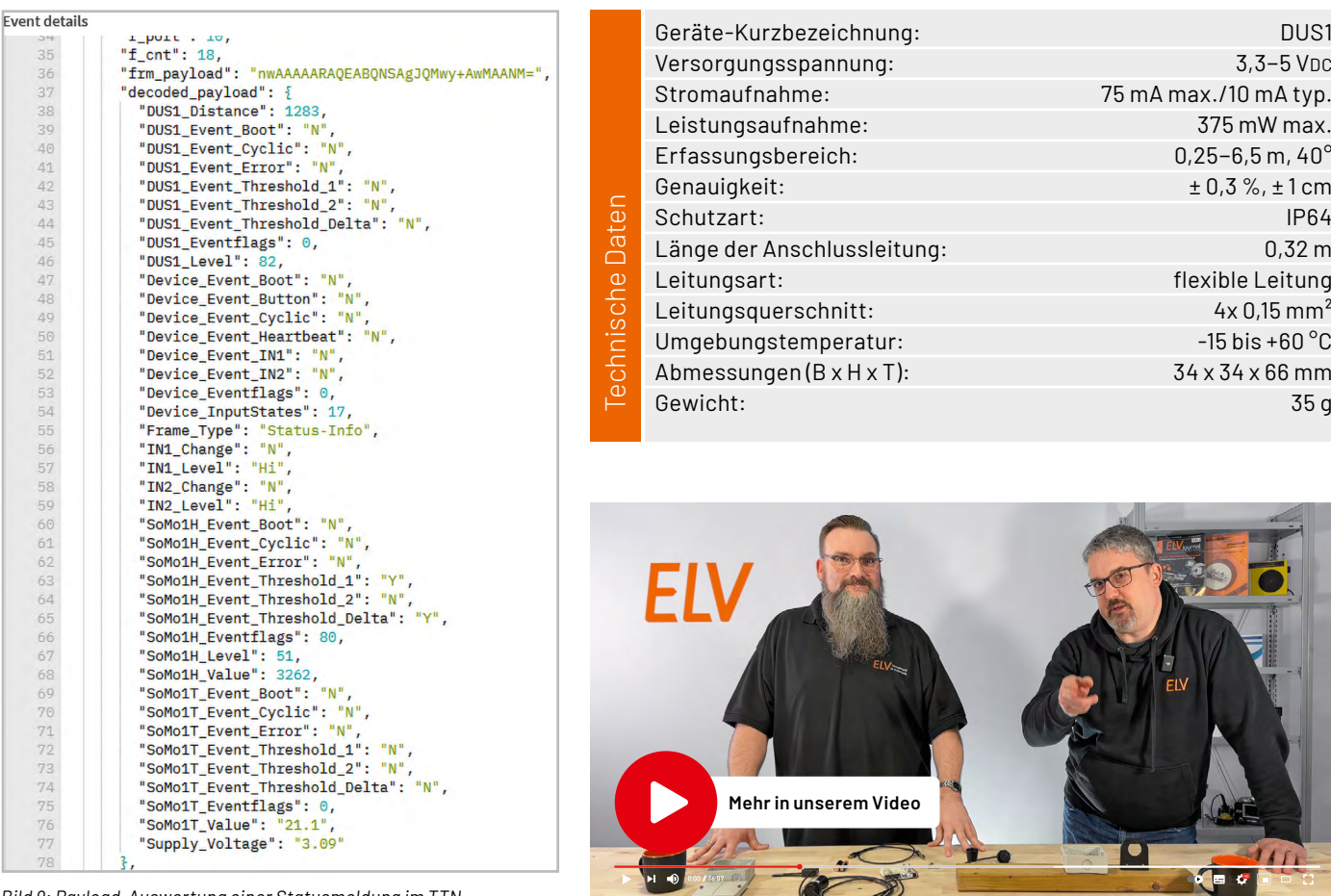

 $\alpha$ 

*Bild 9: Payload-Auswertung einer Statusmeldung im TTN*

#### **Hinweis zu den vorbestückten Bausatz-Leiterplatten**

Sehr geehrter Kunde,

das Gesetz über das Inverkehrbringen, die Rücknahme und die umweltverträgliche Entsorgung von Elektro- und Elektronikgeräten (ElektroG) verbietet (abgesehen von wenigen Ausnahmen) seit dem 1. Juli 2006 u. a. die Verwendung von Blei und bleihaltigen Stoffen mit mehr als 0,1 Gewichtsprozent Blei in der Elektro- und Elektronikproduktion.

Die ELV Produktion wurde daher auf bleifreie Lötzinn-Legierungen umgestellt, und sämtliche vorbestückte Leiterplatten sind bleifrei verlötet.

Bleihaltige Lote dürfen im Privatbereich zwar weiterhin verwendet werden, jedoch kann das Mischen von bleifreien und bleihaltigen Loten auf einer Leiterplatte zu Problemen führen, wenn diese im direkten Kontakt zueinander stehen. Der Schmelzpunkt an der Übergangsstelle kann sich verringern, wenn niedrig schmelzende Metalle wie Blei oder Wismut mit bleifreiem Lot vermischt werden. Das unterschiedliche Erstarren kann zum Abheben von Leiterbahnen (Lift-off-Effekt) führen. Des Weiteren kann der Schmelzpunkt dann an der Übergangsstelle unterhalb des Schmelzpunkts von verbleitem Lötzinn liegen. Insbesondere beim Verlöten von Leistungsbauelementen mit hoher Temperatur ist dies zu beachten.

Wir empfehlen daher beim Aufbau von Bausätzen den Einsatz von bleifreien Loten.

EIV